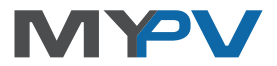

#### **Instructions for connecting**

# **AC•THOR® or AC ELWA®-E**

#### **to the VARTA Modbus TCP Protokoll**

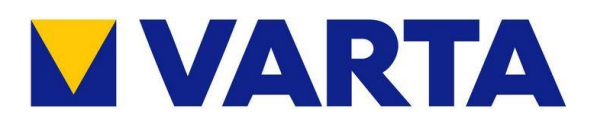

#### **1. Default settings on AC•THOR or AC ELWA-E**

Before commissioning, it is essential that you read the assembly instructions that accompany the device, as well as the operating instructions available on line.

## **2. Combination of AC•THOR or AC ELWA-E with Varta**

The control settings of the AC ELWA-E are factory set to **"Auto Detect"** mode. The AC ELWA-E should detect the signal automatically, otherwise the control setting **"Varta Auto"** can be set in the web interface of the device under "Setup". No other settings need to be made.

Alternatively, **"Varta Manual"** can be selected. The IP address of the signal source can be specified statically. This is also necessary if several signal sources are present in the network.

 $\Delta$  With the "Varta Manual" settings, the IP address of the signal source must not change during operation (e.g. through a DHCP router), otherwise the AC ELWA-E loses the control signal!

The AC•THOR has no **"Auto Detect"** mode. The signal source is selected on the display during commissioning or can be set on the web interface. The **"Varta Auto"** or **"Varta Manual"** options are also available here.

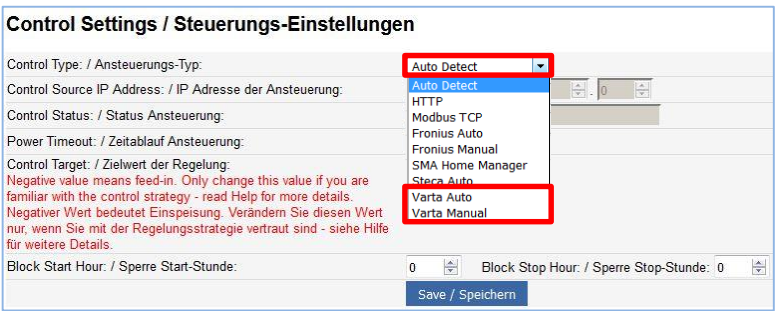

### **Network structure**

AC•THOR or AC ELWA-E are connected to Varta in the network via a router. Within this network, the device receives information from the Varta on how much photovoltaic surplus there is.

Control by Varta is passive. AC•THOR or AC ELWA-E are not displayed as separate consumers in the Varta webinterface. Their power consumption is included in the displayed direct consumption.

Corresponding wiring diagrams for both devices can be downloaded from www.my-pv.com at any time!

my-PV GmbH Teichstrasse 43, 4523 Neuzeug www.my-pv.com

Subject to change.

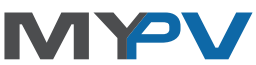